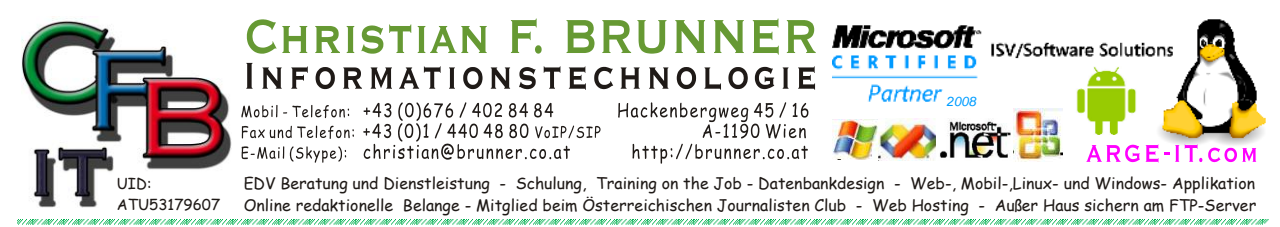

## **Windows Control**

*Direkter Zugang zu Systemeinstellungen*

Rufen Sie einfach einen Run-Befehl (Start > Run) oder eine Eingabeaufforderung (Start > Run > CMD [Enter]) oder [windows-Taste]+[r] > CMD [Enter] oder [windows-Taste]+[r] > "Befehl" [Enter]

Wenn Berechtigungs-Fehlermeldung kommt dann Start> Windows-System> Eingabeaufforderung [RECHTER Maustaste Menü]> Mehr> Als Administrator ausführen dann > "Befehl" [Enter]

Ein Auszug der gängigsten:

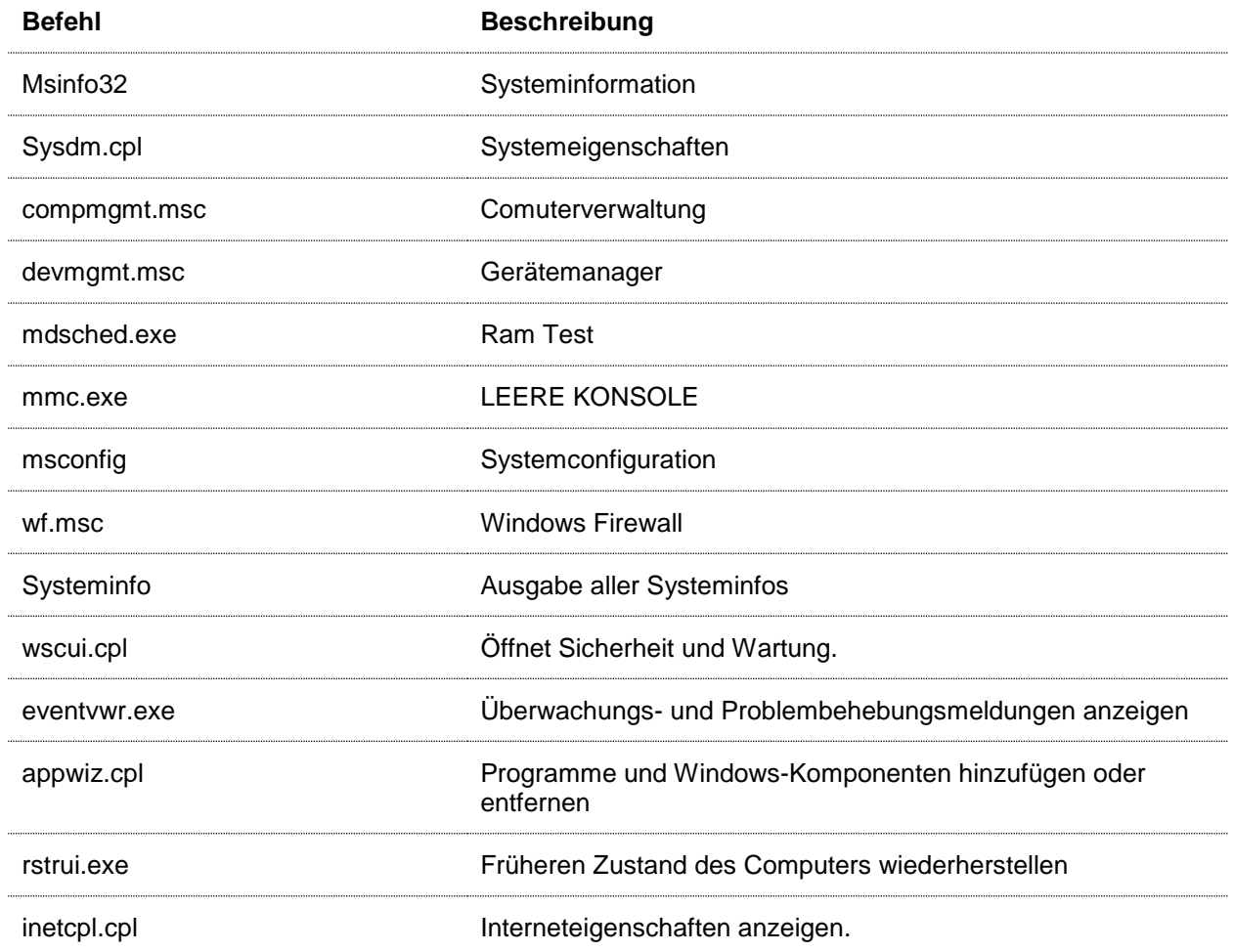

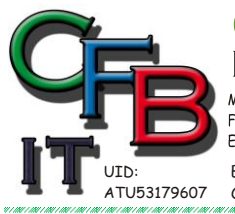

**INFORMATIONSTECHNOLOGIE**  $100001 - 14300676/4028484$ <br>Fax und Telefon: +43 (0)676/4028484<br>Fax und Telefon: +43 (0)1/4404880 VoIP/SIP<br>E-Mail (Skype): christian@brunner.co.at

Hackenbergweg 45 / 16<br>A-1190 Wien<br>http://brunner.co.at

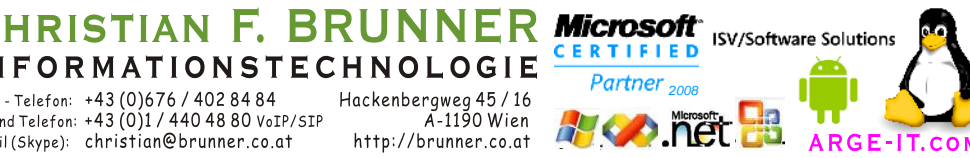

EDV Beratung und Dienstleistung - Schulung, Training on the Job - Datenbankdesign - Web-, Mobil-,Linux- und Windows- Applikation<br>Online redaktionelle Belange - Mitglied beim Österreichischen Journalisten Club - Web Hosting

## **Windows Control**

*Control*

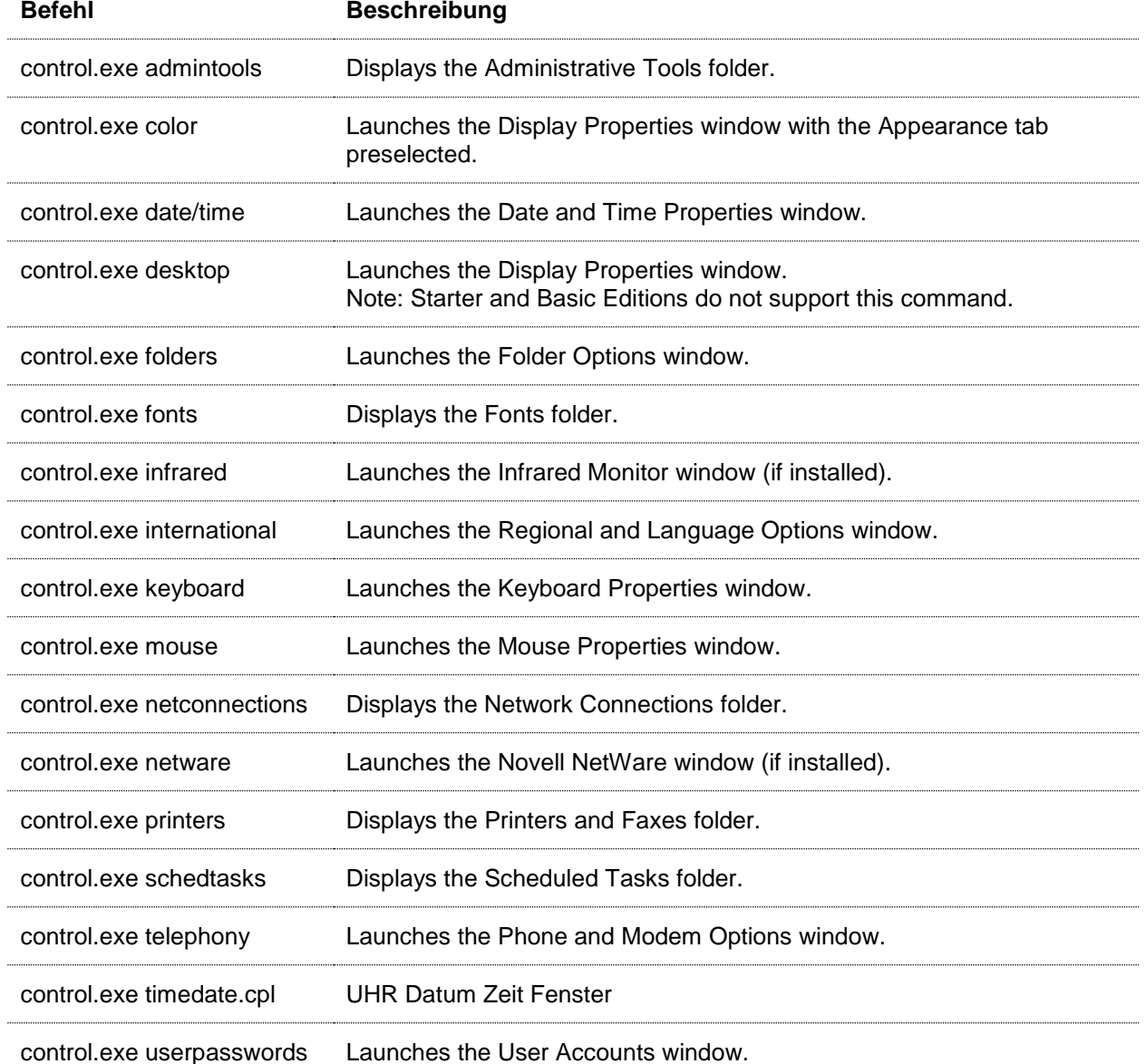